# **Solenzara CSV Files.**

This document describes the layout of the files.

## **Lenses.csv.**

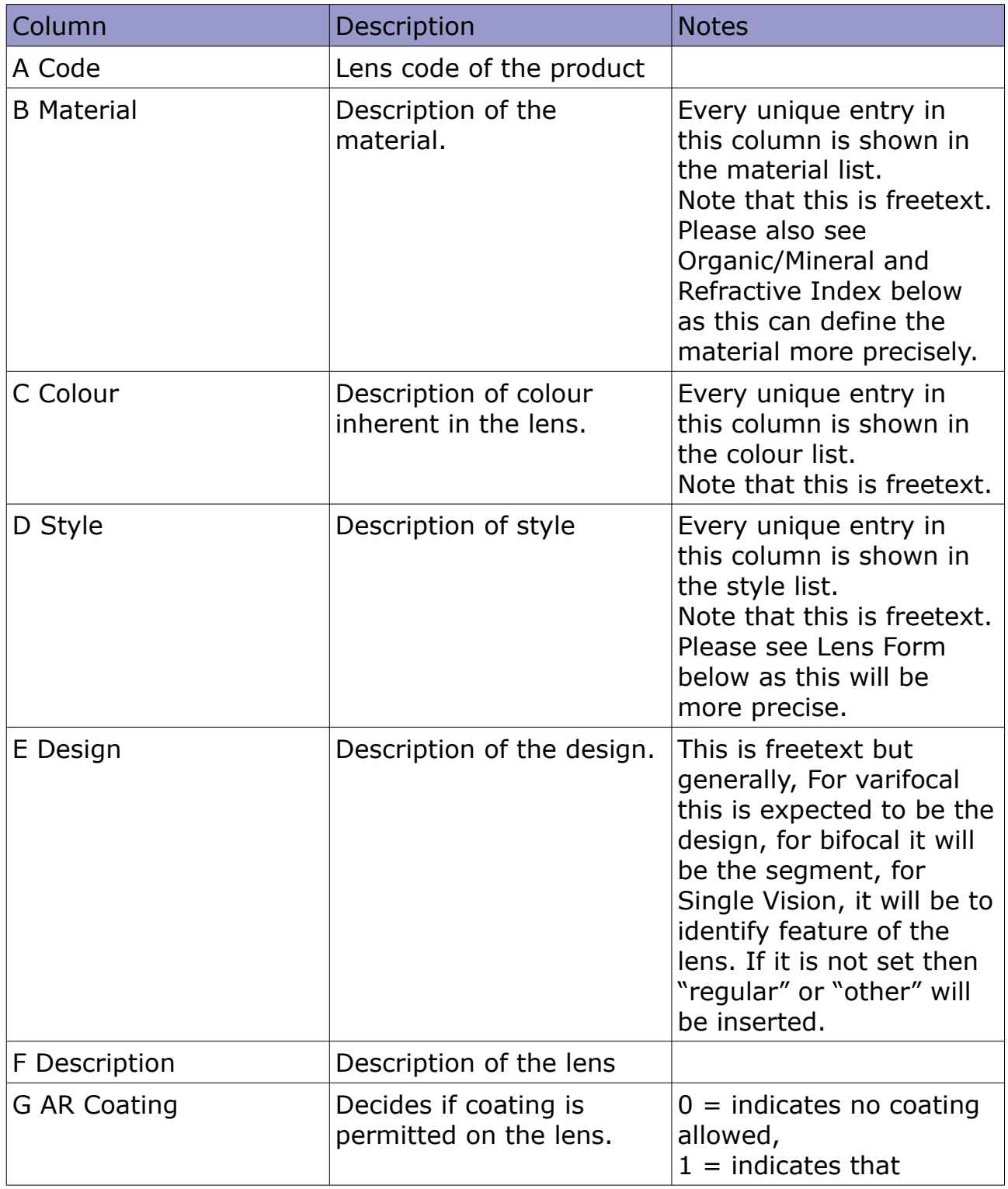

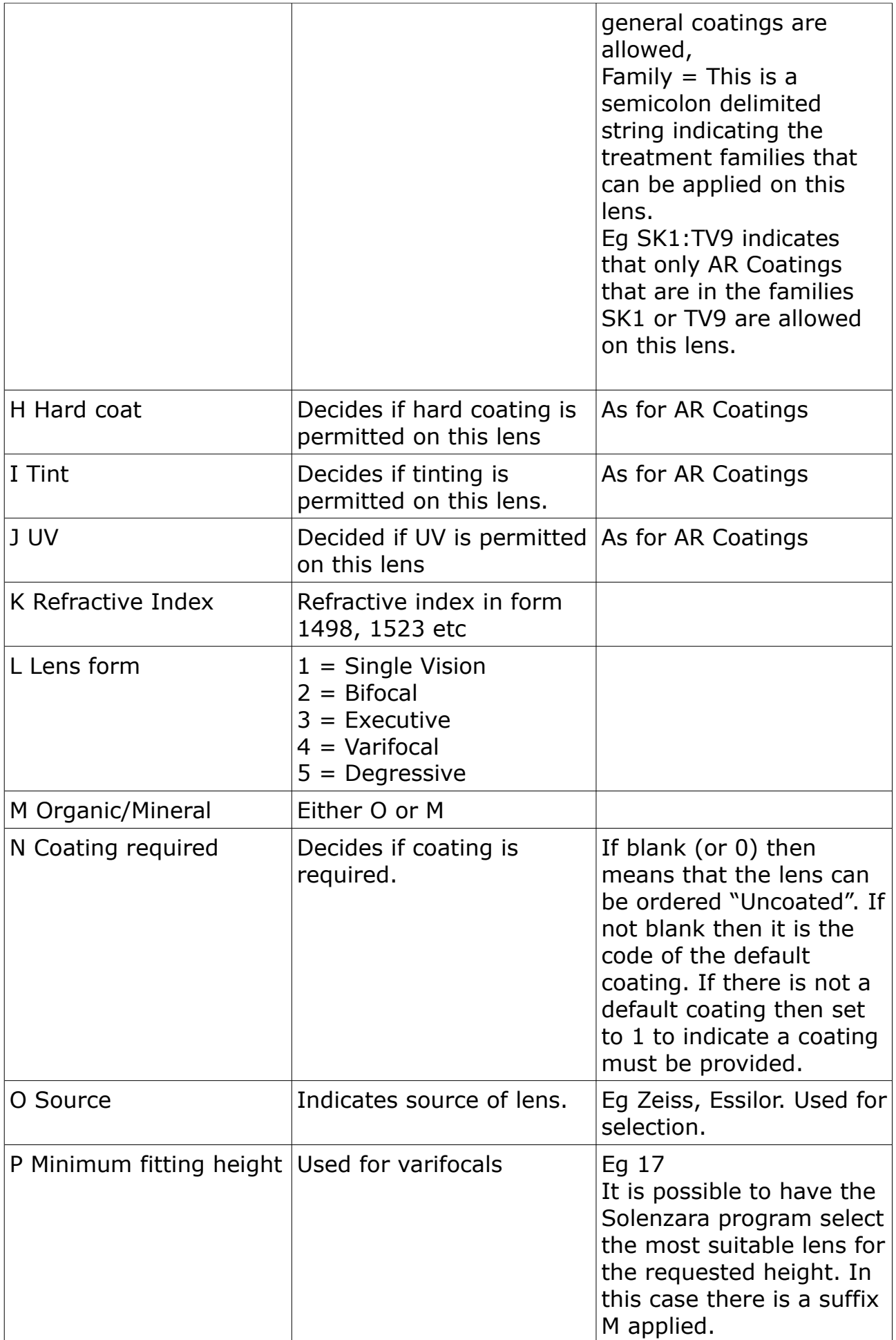

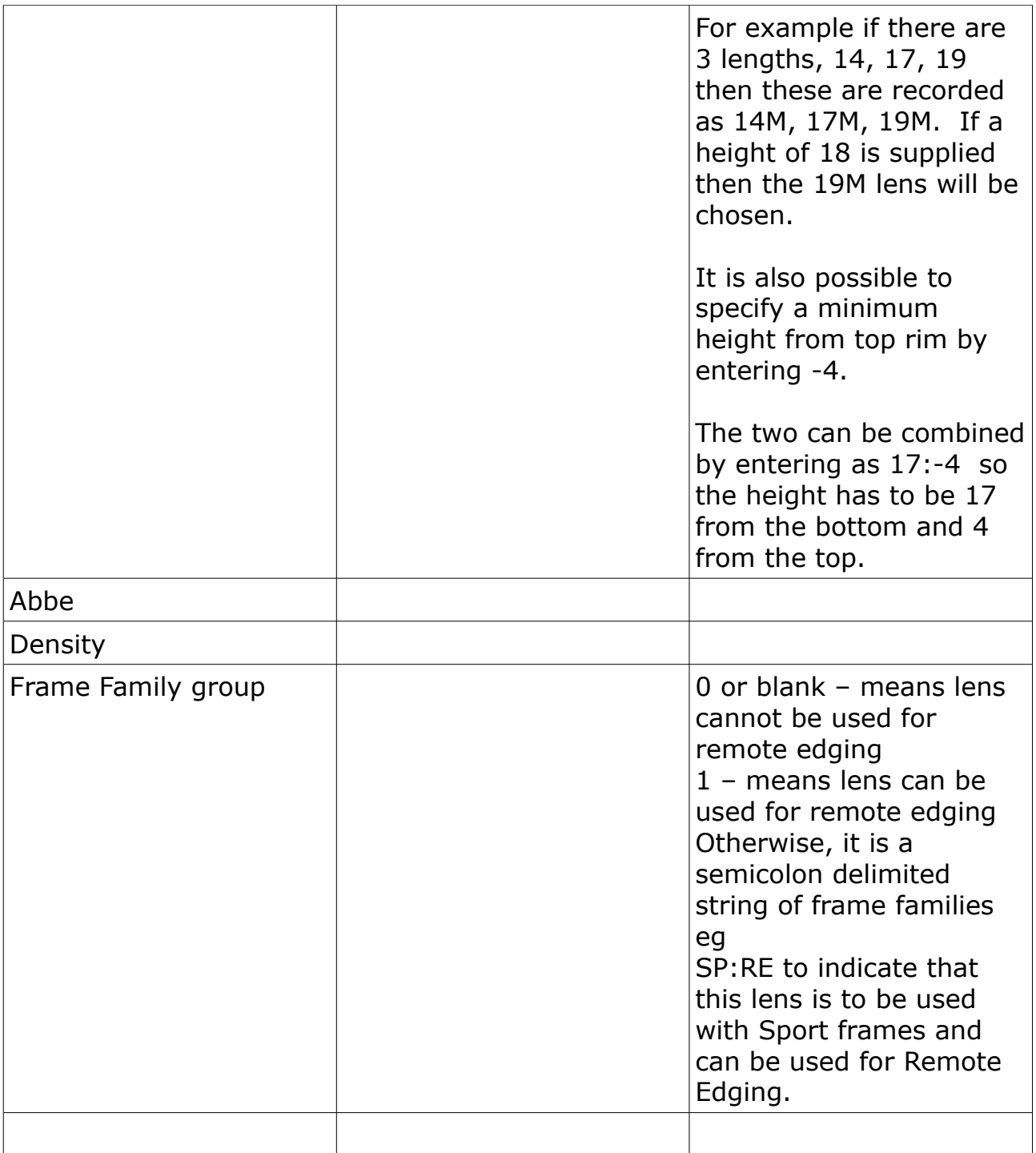

## **Treatment.**

This indicates the treatments that can be added to the lens. Treatments are described as AR coating, Hard coating, Tint or UV.

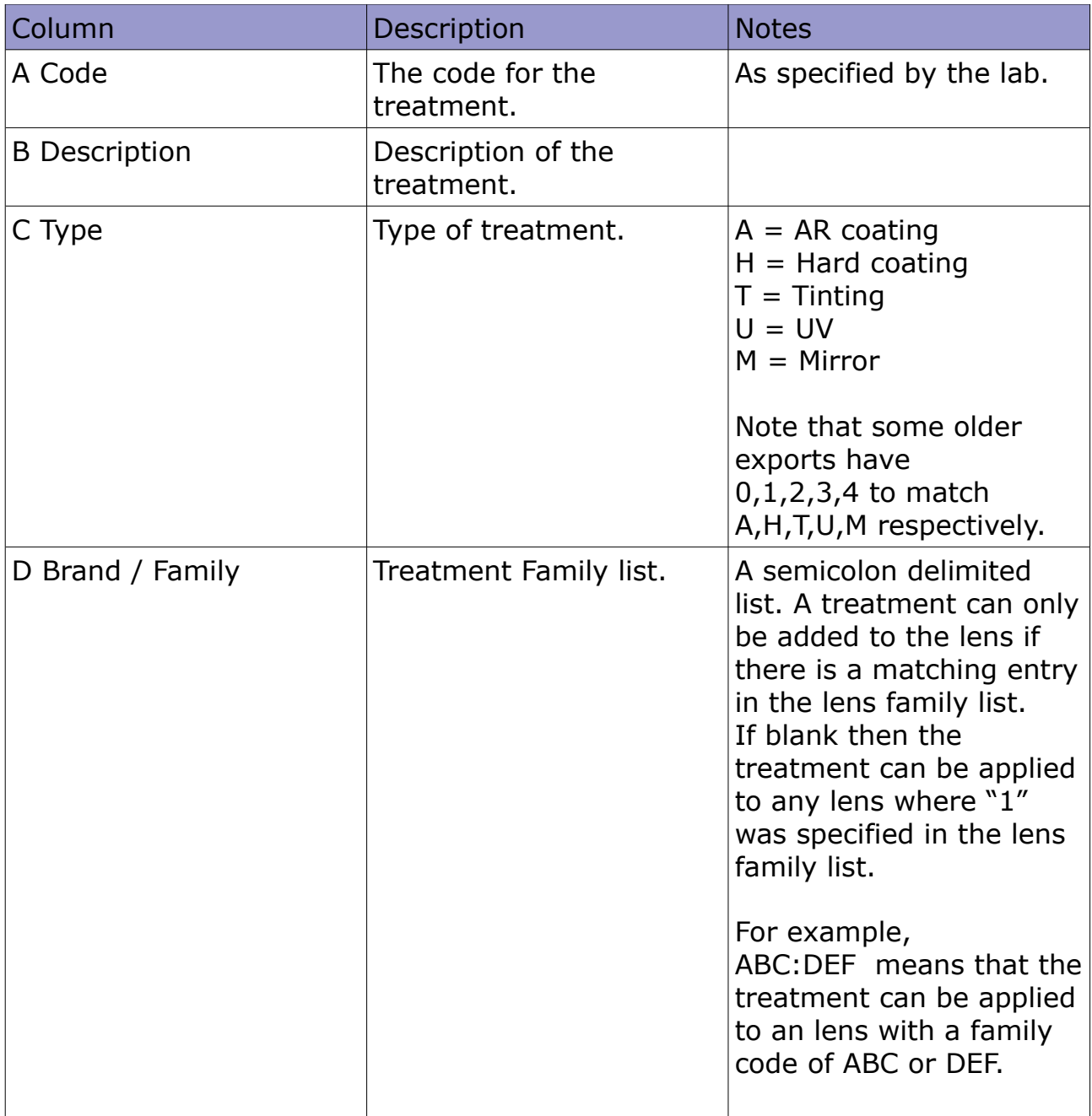

**Prices**. (Optional)

This optional data describes the prices charged. It is usually the standard catalogue price. The following price list codes are traditionally used.

P0001 – standard prices for treatments.

P0001 – standard price list for Uncut lenses

P0002 – standard price list for Glazed lenses – only relevant if glazing is NOT charged as an add-on.

P0003 – standard price list for Remote edging – only relevant if remote edging is NOT charged as an add-on.

P0004 – standard price list for Finished Uncut lenses - only relevant if the lens code covers both finished and surfaced work.

P0005 – standard price list for Finished Glazed lenses – only relevant if the lens code covers both finished and surfaced work AND glazing is NOT charged.

Pricelists can have different names eg LAB, RETAIL.

Only standard price lists are made available.

The product code can be used to create a price for a combination of lens and treatment. Eg A product code of LPS+HMC here indicates that this is the price for lens PS with a treatment of HMC.

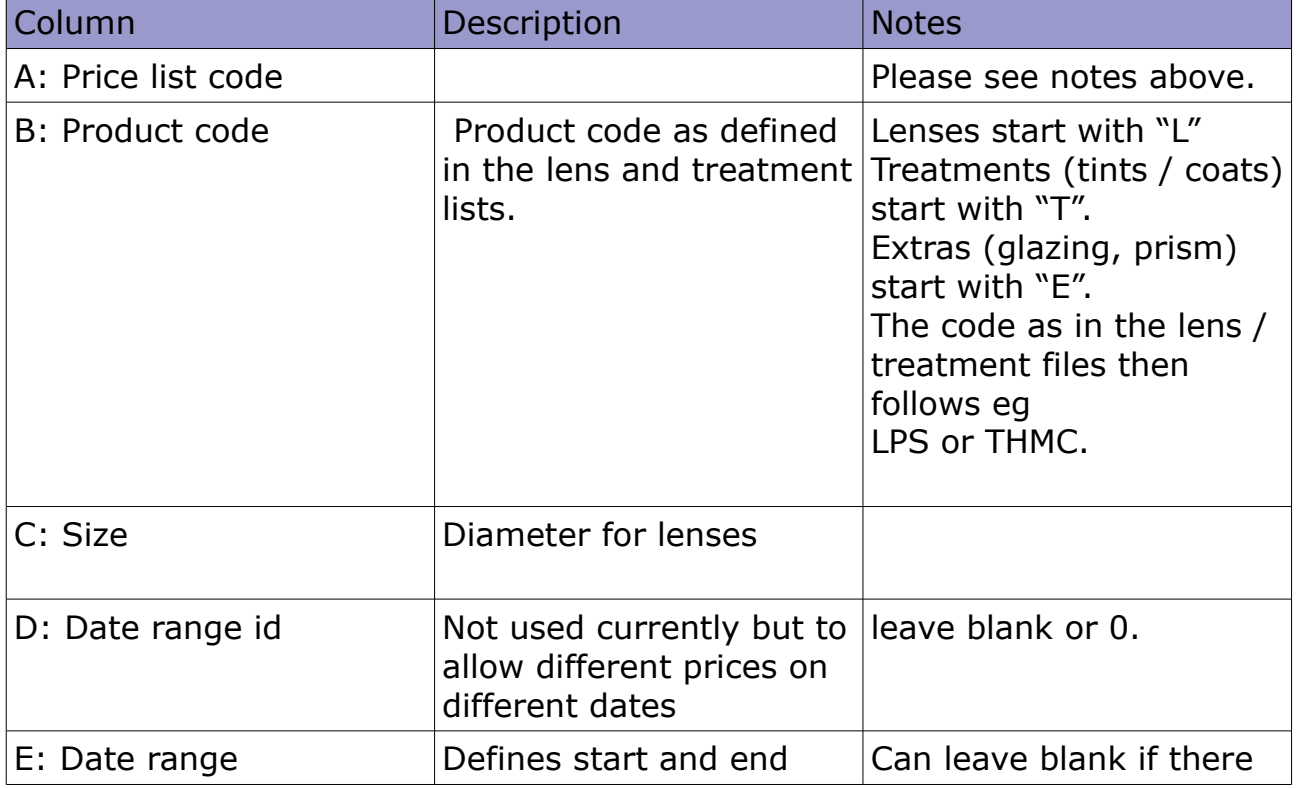

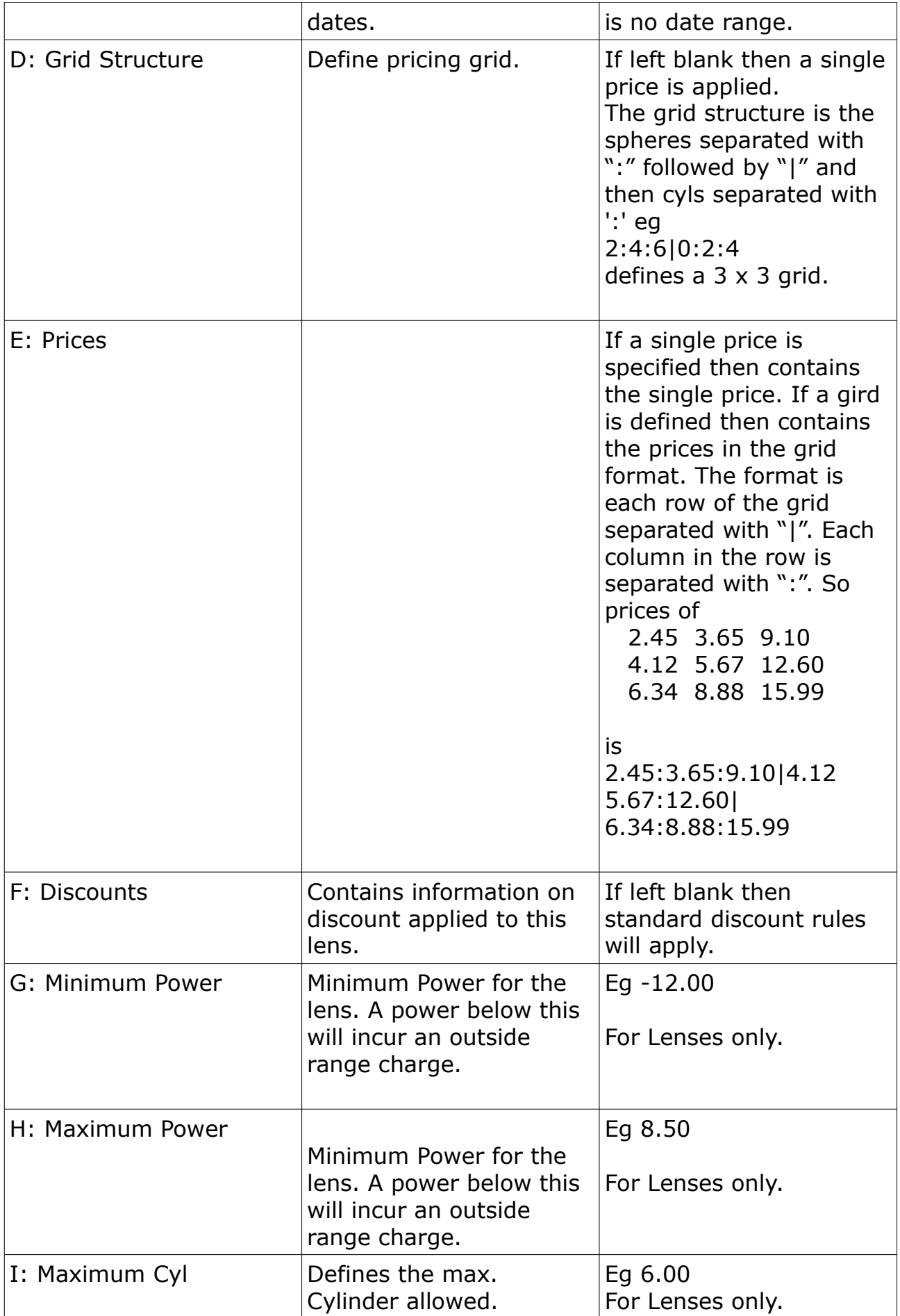

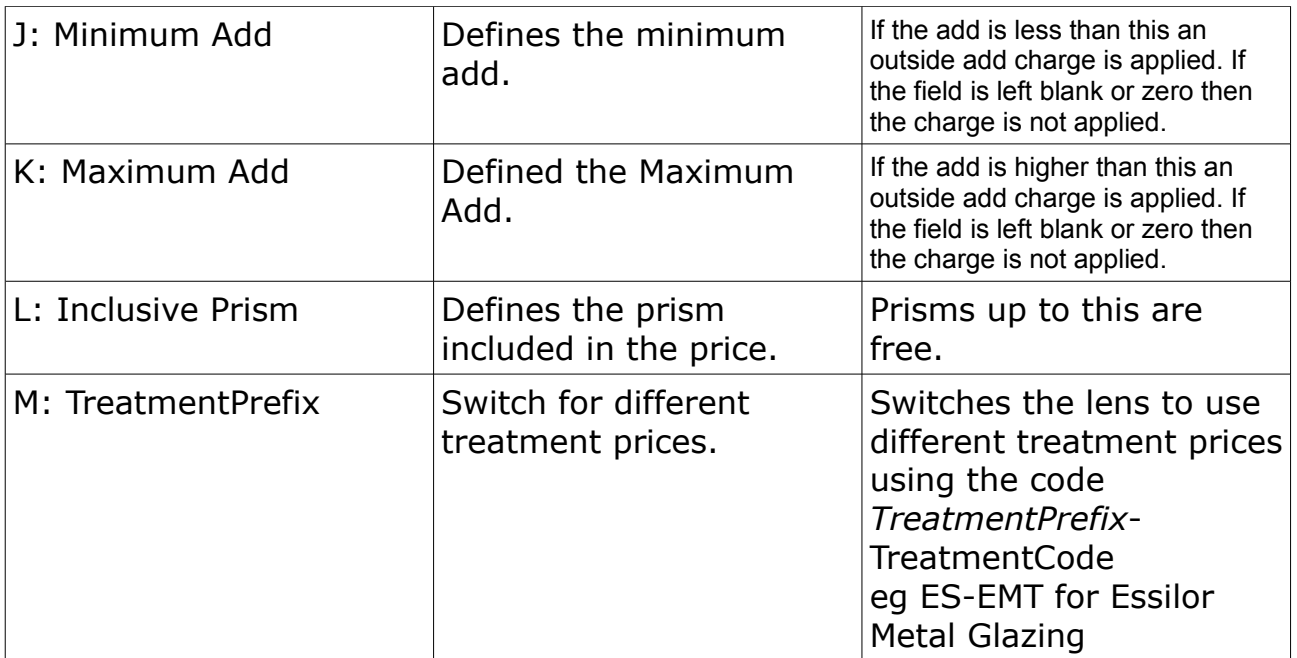

## **Ranges**. (Optional)

This optional table is used to define the lens availability. The lab can configure the system so as to not allow any order which fails the validation check or to use this just to advise on general availability.

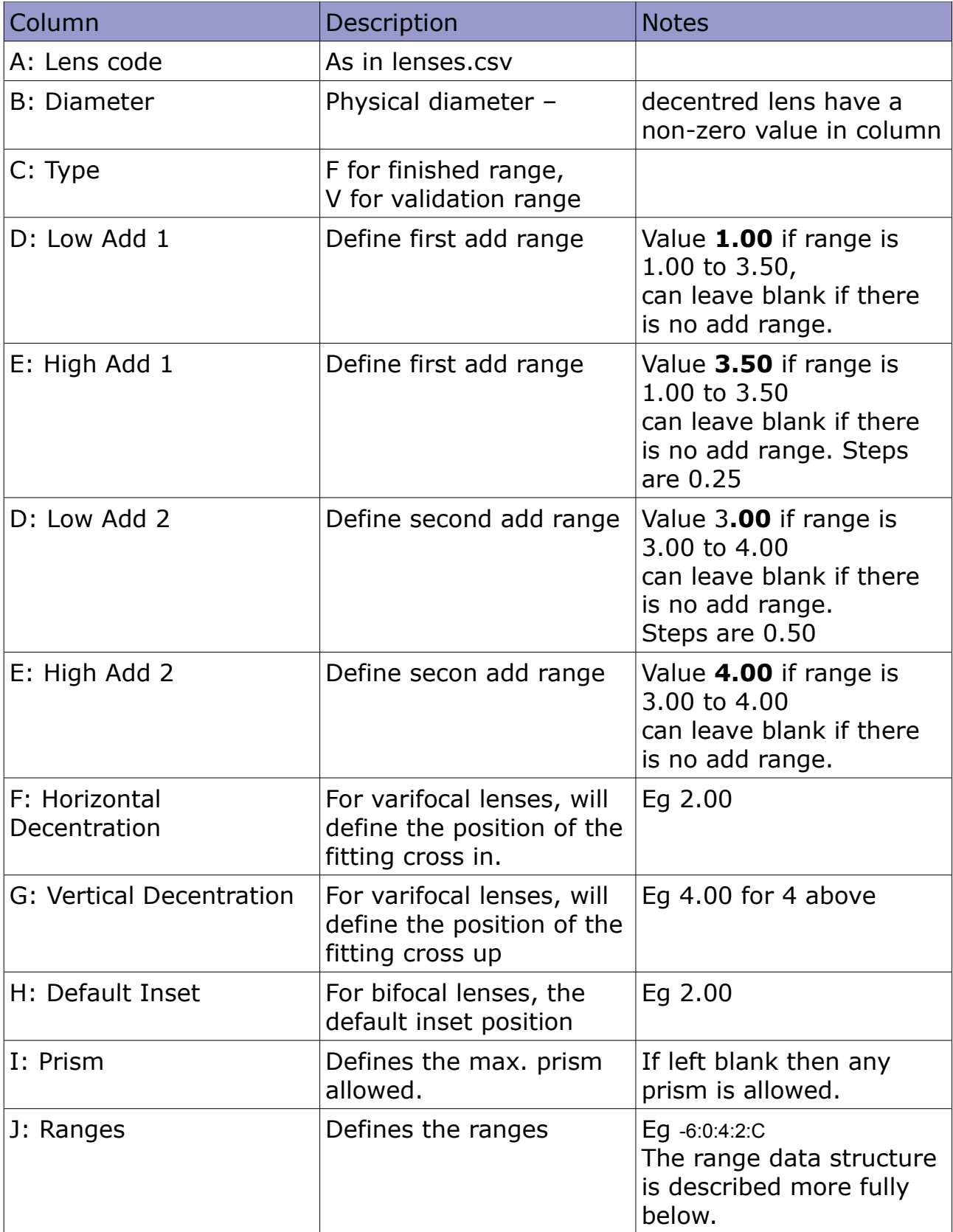

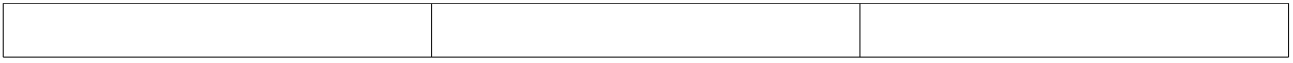

Range Data structure.

The range availability grid is built from a set of rules and there is a program where this can be entered. Clicking on the diameters in the top left will show the grid where it can be refined.

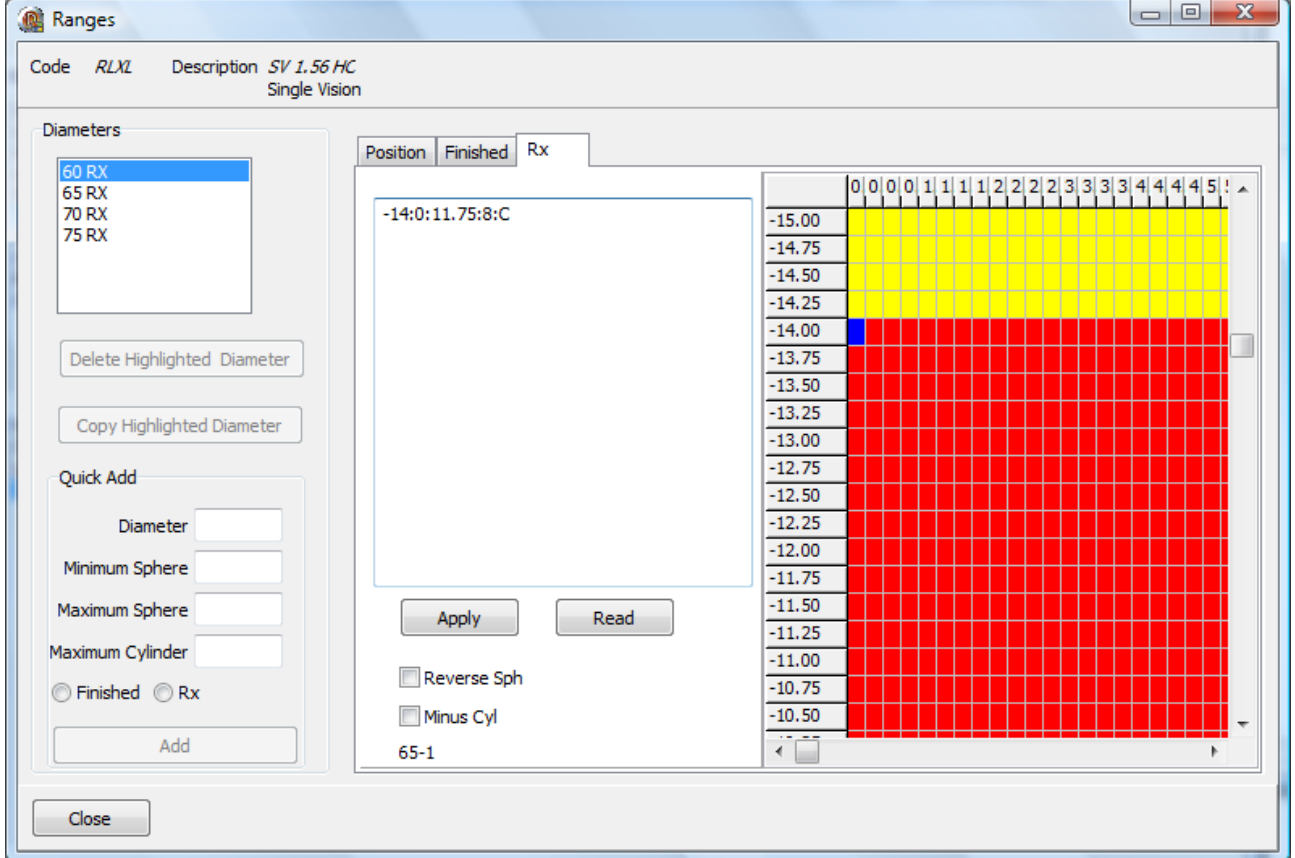

In this case, the lens is available from sph -14.00 to 11.75 combined with cyls from 0 to 8.00. The grid is built from a set of rules. The rules have the following format.

Min Sph:Min Cyl: Max Sph: Max Cyl:Rule form.

Rule form is B for Block C for Combined 1 for top right triangle 2 for top left triangle 3 for bottom left triangle 4 for bottom right triangle

BUT you do not need to worry about this as you can also create the entries by clicking in the grid.

Let's suppose it is possible to make the lens to 13.00 with cyl 0. The grid is currently

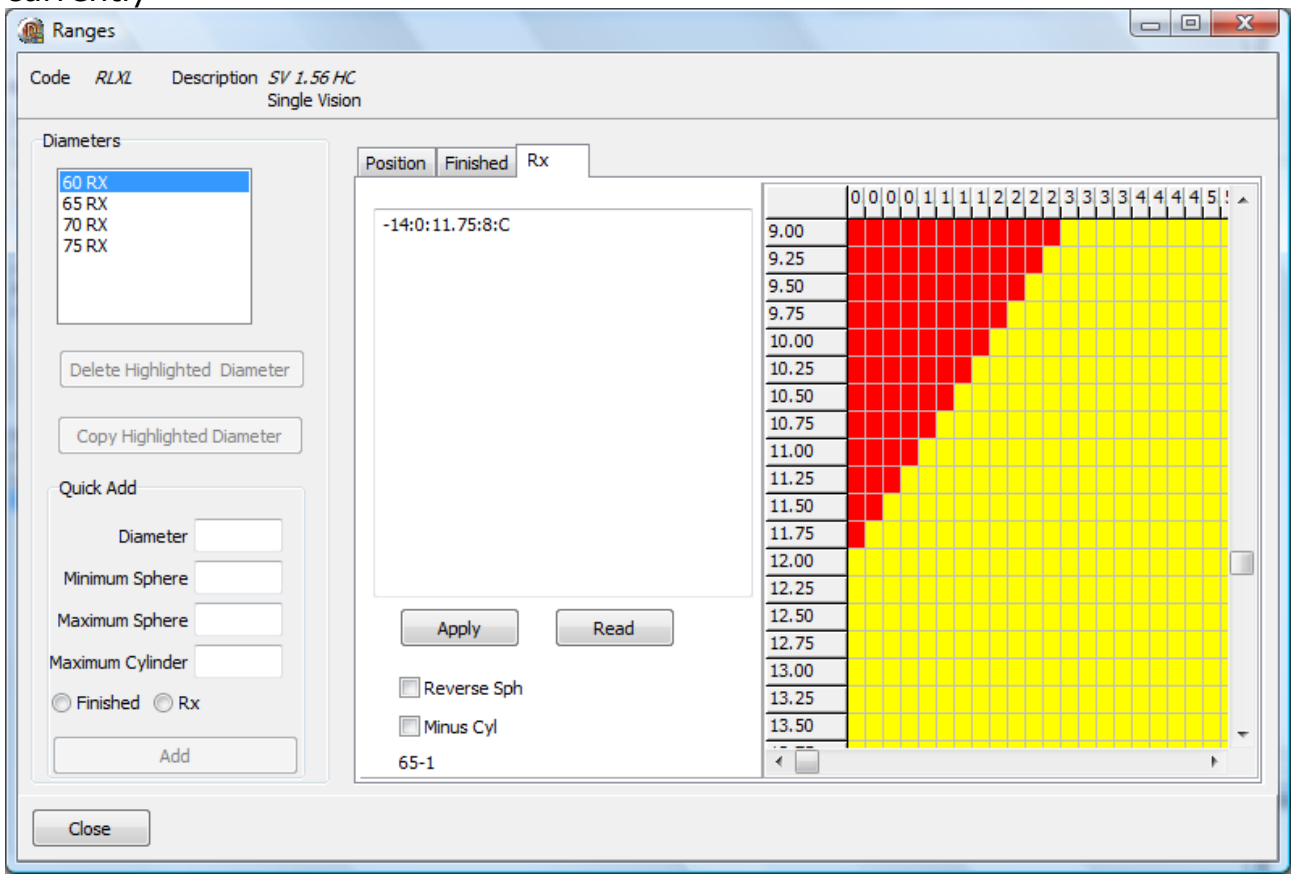

#### You simply click in the grid.

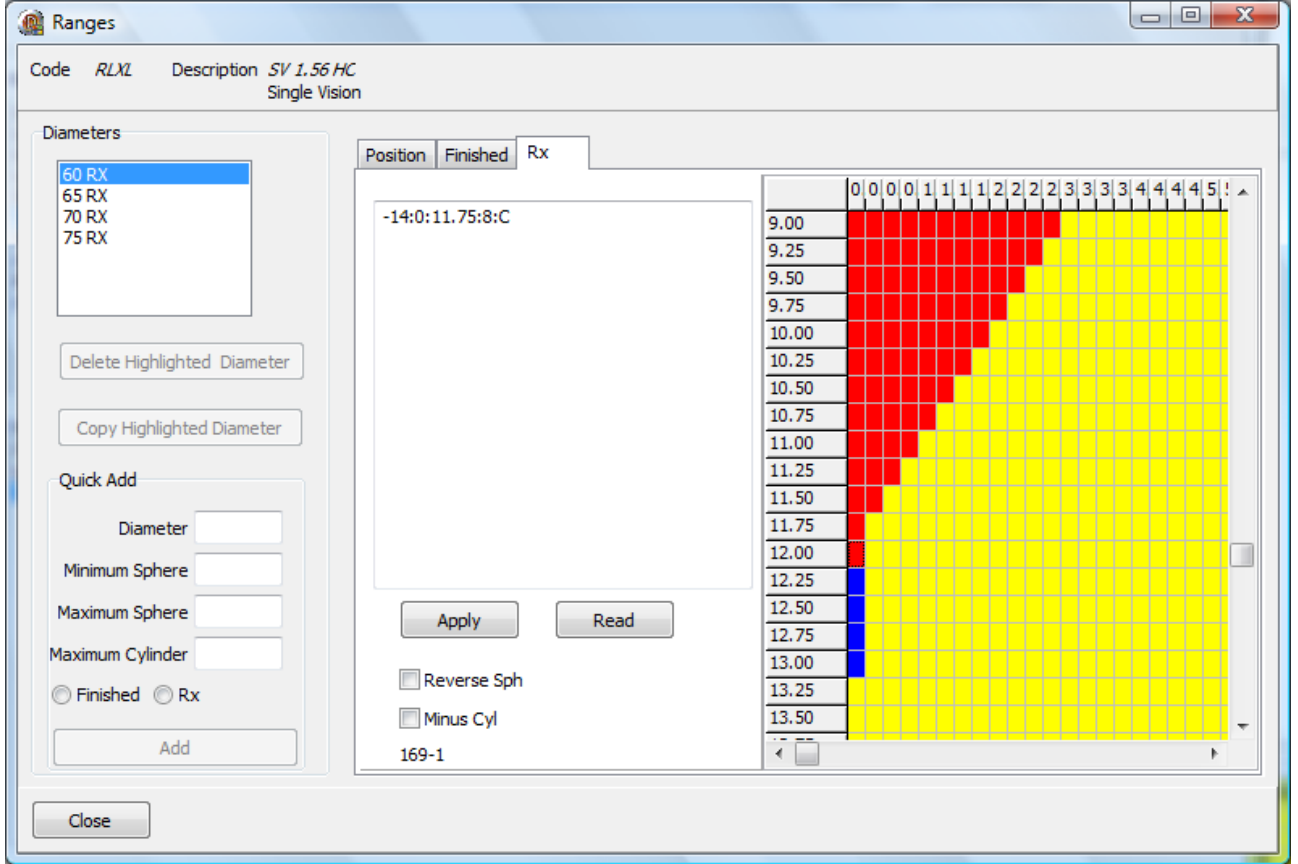

## And then press "Read".

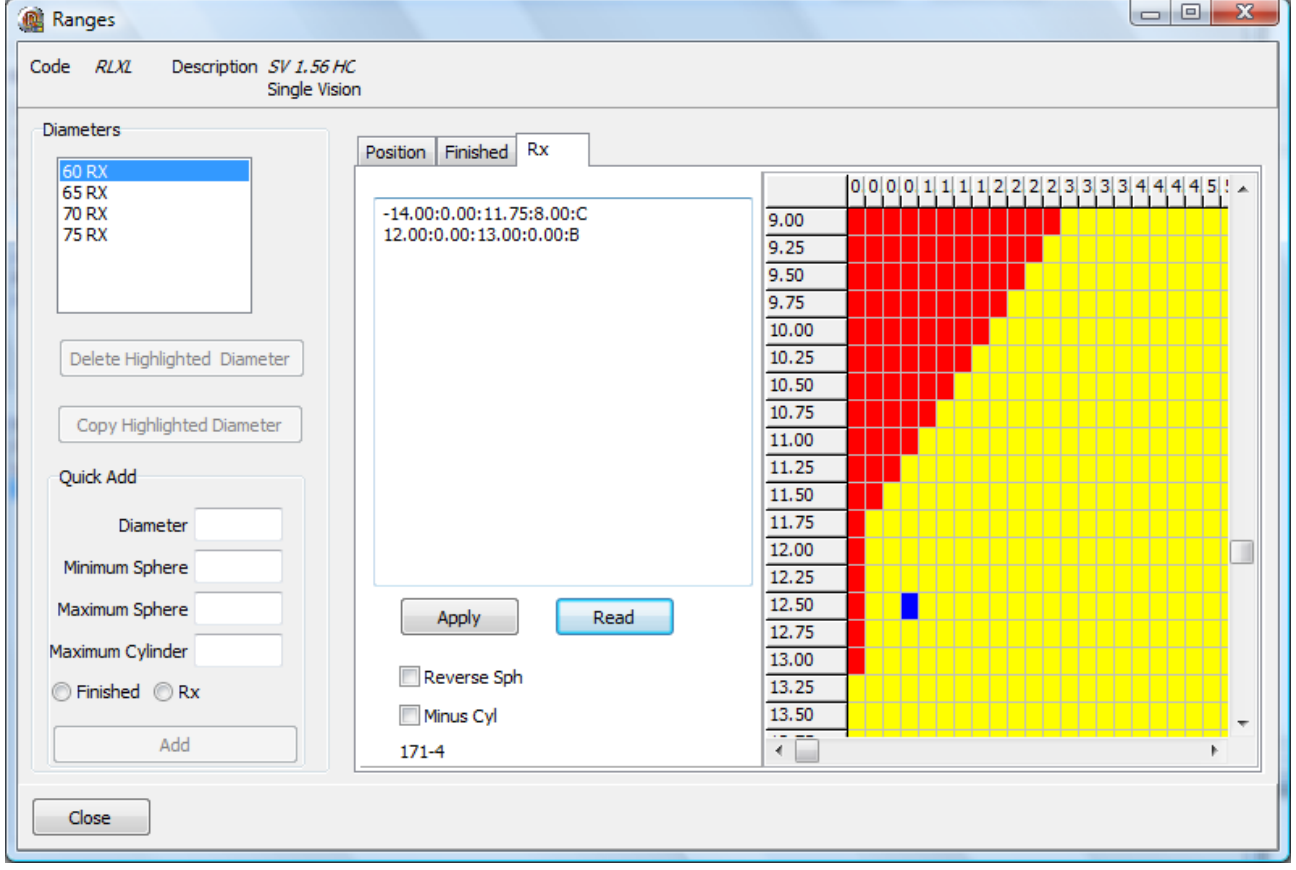

The software has automatically found the rule for you.

#### For example.

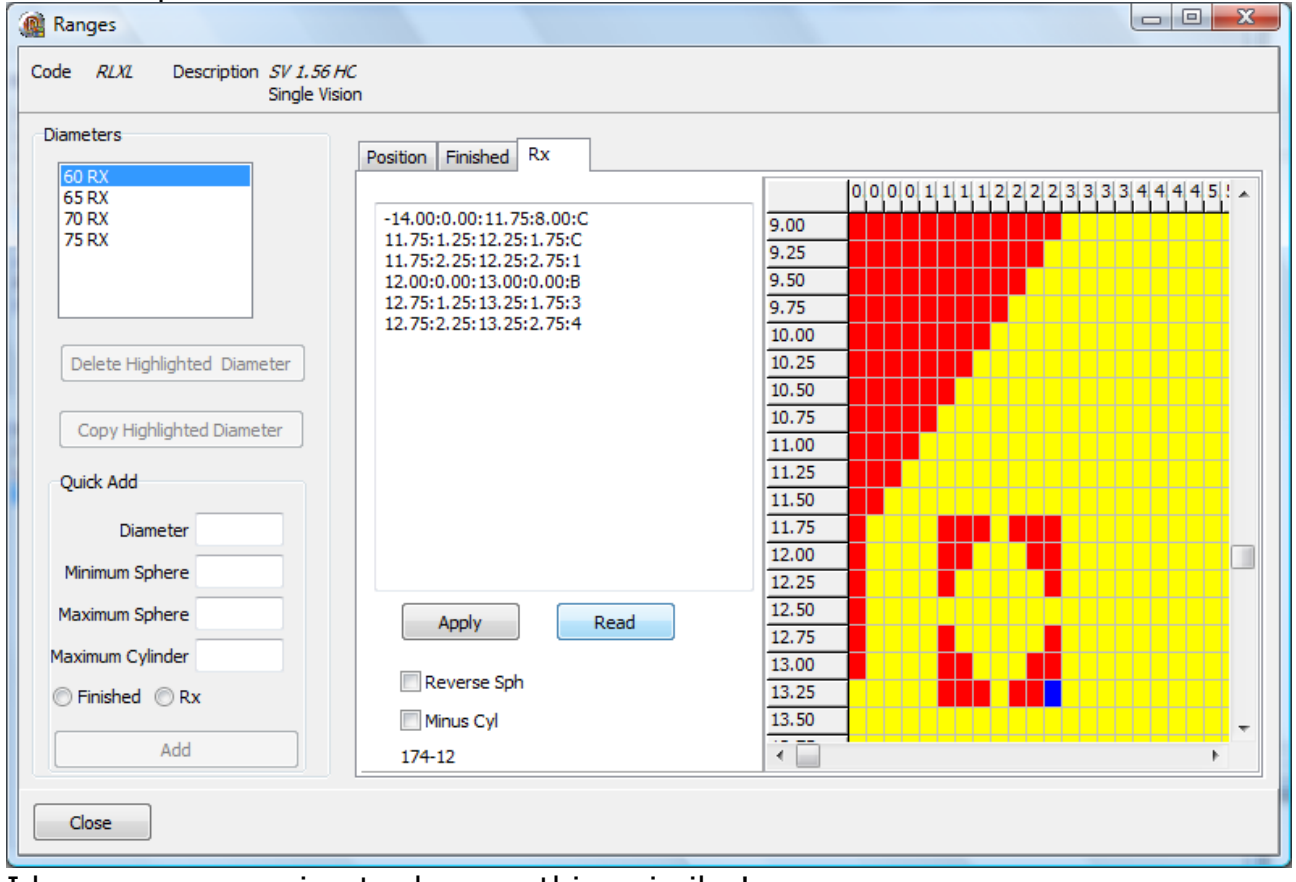

I know you are going to do something similar!

## **Frames**. (Optional)

This optional table is used to define the frames supplied by the lab.

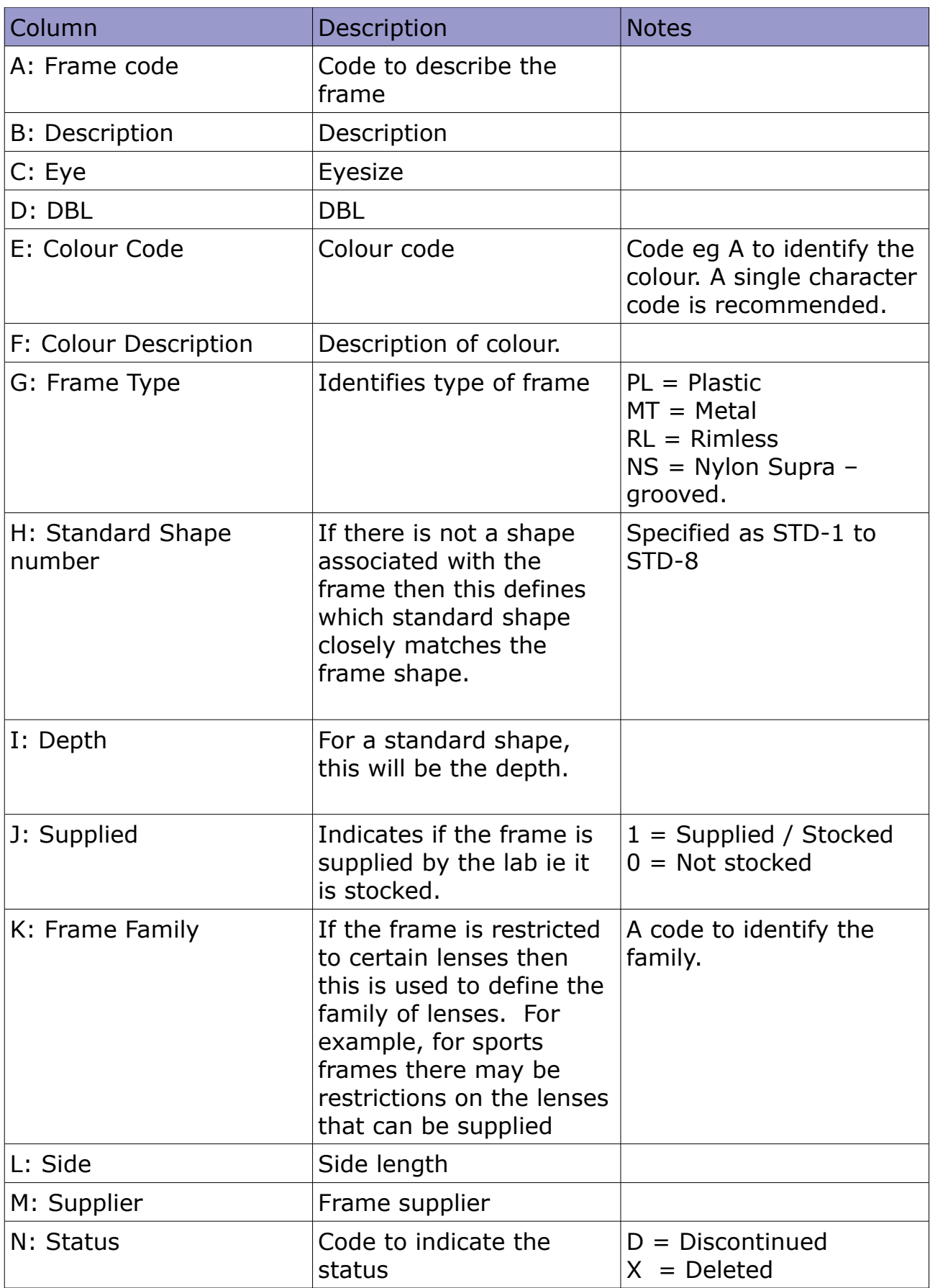

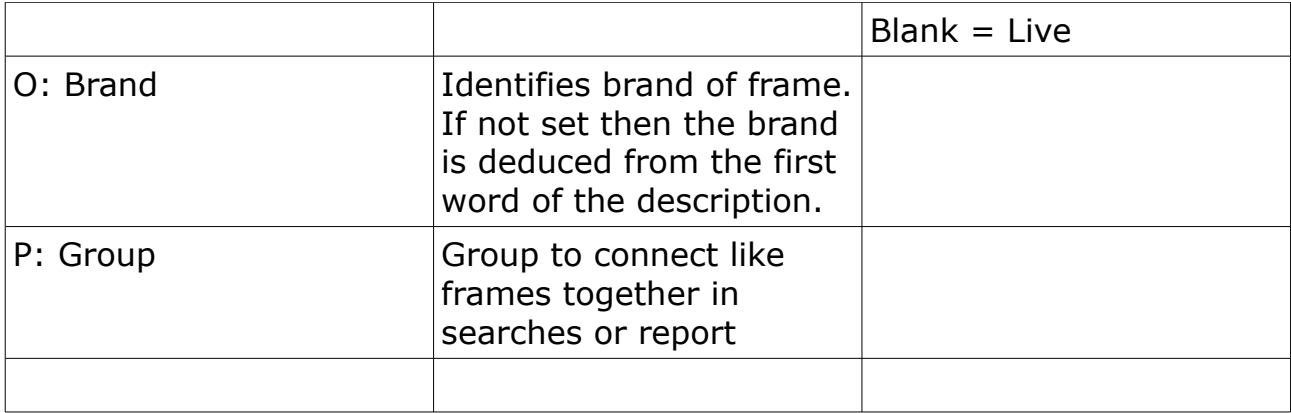